#### Models PS010VD-96-24-W2X

#### Please read all instructions prior to installation and keep for future reference!

THIS LED DRIVER IS TO BE INSTALLED IN ACCORDANCE WITH ARTICLE 450 OF THE NATIONAL ELECTRICAL CODE. THE LED DRIVER MUST BE INSTALLED IN A WELL VENTILATED AREA AND FREE FROM EXPLOSIVE GASES AND VAPORS. PROPER OPERATION REQUIRES THE FREE FLOW OF AIR. AS THIS LED DRIVER IS HARDWIRED, IT SHOULD ONLY BE INSTALLED BY A QUALIFIED ELECTRICIAN. SUITABLE FOR DAMP LOCATION.

REVO.4 06262023 7777 Merrimac Ave Niles, IL 60714 T 224.333.6033 F 224.755.7 info@luminii.com www.luminii.com

1 / 5

| Input        | 120 - 277 V AC, 1.1 A, 50/60 Hz |
|--------------|---------------------------------|
| Output       | 24 V DC, 4.0 A                  |
| Max. Wattage | 96 W                            |

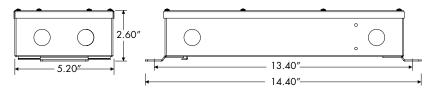

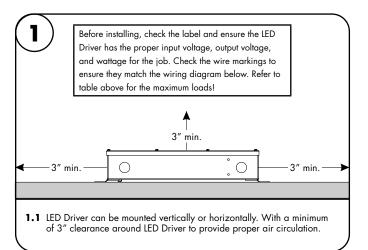

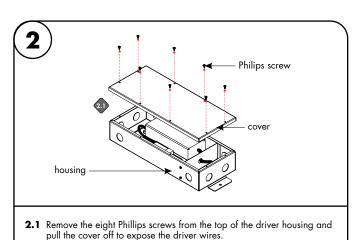

Wiring diagram connecting to LIDW36 LineLED PSO 10VD-96-24 power supply 120 - 277V AC LED Driver 96W max Ν GRD connect to 24VDC LLDW36 Dynamic white 00 000 3.1 Connect the 120-277V AC power into the housing from the electrical panel, followed by connecting the 24V DC low voltage conduit; one for the LED and one for the controller wires. Refer to the reference LineLED wire lead connect to 0-10V labels to determine polorarity controller wires diagram to make all the proper wiring -opink-0/1-10V con connections. -O purple Wiring diagram connecting to LLDW52 LineLED PSO 1 OVD-96-24 power supply 120 - 277V AC LED Driver 96W max N GRD connect to 24VDC LLDW52 Dynamic white Ó reference LineLED wire lead connect to 0-10V labels to determine polorarity controller wires opink-0/1-10V con O purple-PWM Output to LED Modules (8-48V PWM, 1K Hz) For use with Class 2 DC LED Driver only

#### Models PS010VD-96-24-W2X

## Please read all instructions prior to installation and keep for future reference!

THIS LED DRIVER IS TO BE INSTALLED IN ACCORDANCE WITH ARTICLE 450 OF THE NATIONAL ELECTRICAL CODE. THE LED DRIVER MUST BE INSTALLED IN A WELL VENTILATED AREA AND FREE FROM EXPLOSIVE GASES AND VAPORS. PROPER OPERATION REQUIRES THE FREE FLOW OF AIR. AS THIS LED DRIVER IS HARDWIRED, IT SHOULD ONLY BE INSTALLED BY A QUALIFIED ELECTRICIAN. SUITABLE FOR DAMP LOCATION.

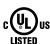

7777 Merrimac Ave Niles, IL 60714 T 224.333.6033 F 224.757.7557 info@luminii.com www.luminii.com

REVO.4 06262023

2/5

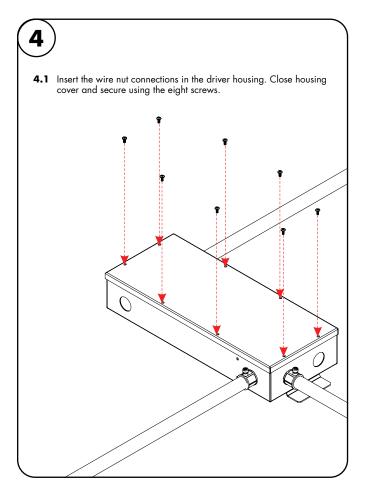

#### Models PS010VD-96-24-W2X

## Please read all instructions prior to installation and keep for future reference!

THIS LED DRIVER IS TO BE INSTALLED IN ACCORDANCE WITH ARTICLE 450 OF THE NATIONAL ELECTRICAL CODE. THE LED DRIVER MUST BE INSTALLED IN A WELL VENTILATED AREA AND FREE FROM EXPLOSIVE GASES AND VAPORS, PROPER OPERATION REQUIRES THE FREE FLOW OF AIR. AS THIS LED DRIVER IS HARDWIRED, IT SHOULD ONLY BE INSTALLED BY A QUALIFIED ELECTRICIAN. SUITABLE FOR DAMP LOCATION.

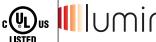

REVO.4

06262023

7777 Merrimac Ave Niles, IL 60714 T 224.333.6033 F 224.757.7557 info@luminii.com www.luminii.com

3 / 5

## User Guide Instructions

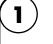

**1.1** Download VintageDim® App from Google Play Store for Android OS or Apple App Store for IOS.

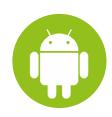

Everyone ①

8:00

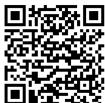

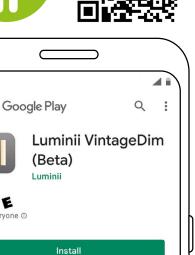

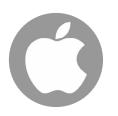

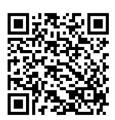

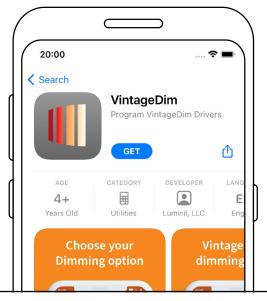

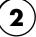

**2.1** Open the App and choose one of the factory pre-build presets.

You're a beta tester for this app. Future

updates will include beta versions.

- VintageDim® Warm Dim (page 2) Two Channel: Intensity and CCT (page 3) Two Channel: Individual Control (page 4)

For a custom Curve option follow the steps on page 5.

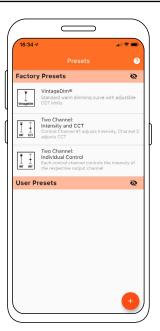

#### Models PS010VD-96-24-W2X

#### Please read all instructions prior to installation and keep for future reference!

THIS LED DRIVER IS TO BE INSTALLED IN ACCORDANCE WITH ARTICLE 450 OF THE NATIONAL ELECTRICAL CODE. THE LED DRIVER MUST BE INSTALLED IN A WELL VENTILATED AREA AND FREE FROM EXPLOSIVE GASES AND VAPORS, PROPER OPERATION REQUIRES THE FREE FLOW OF AIR, AS THIS LED DRIVER IS HARDWIRED, IT SHOULD ONLY BE INSTALLED BY A QUALIFIED ELECTRICIAN. SUITABLE FOR DAMP LOCATION.

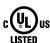

**₽ III**Uminii 7777 Merrimac Ave

06262023 4 / 5

REVO.4

Niles, IL 60714 T 224.333.6033 F 224.757.7557 info@luminii.com www.luminii.com

## Using the App

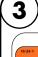

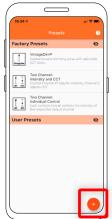

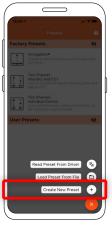

3.1 Select "Create New Preset" button.

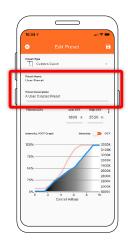

3.2 Change the preset name and description to your own.

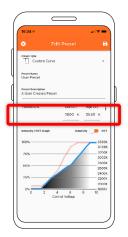

3.3 Set the CCT values of your light source or choose from preset Fixture CCTs option

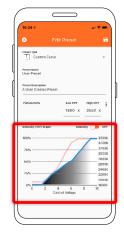

3.4 Tap into the dim curve editing window.

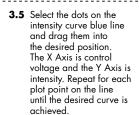

Use the toggle in the upper right corer to switch to the CCT curve. Drag each plot point on the red line to the desired positions. This time the Y axis indicates

Once the desired curves are set, tap the Save button in the upper right corner again to save the preset.

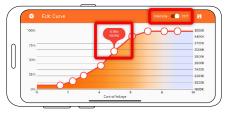

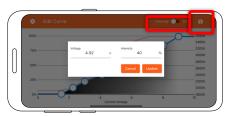

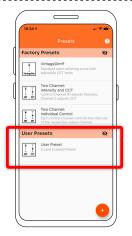

3.6 Select your new user preset from the main list.

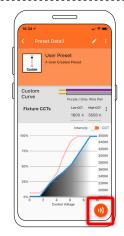

**3.7** Press Program button.

3.8 Place phone directly on the VintageDim® module. Phone will play a tone when programming begins. Programming is complete when you hear a single beep and see the "Programming Successful" screen.

If the driver was off during programming, simply power on and the driver will work according to the new program. If the driver was on during programming, it will need to be power cycled for new programming to become active.

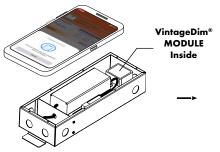

\* Lid of driver case must be removed.

#### Models PS010VD-96-24-W2X

## Please read all instructions prior to installation and keep for future reference!

THIS LED DRIVER IS TO BE INSTALLED IN ACCORDANCE WITH ARTICLE 450 OF THE NATIONAL ELECTRICAL CODE. THE LED DRIVER MUST BE INSTALLED IN A WELL VENTILATED AREA AND FREE FROM EXPLOSIVE GASES AND VAPORS. PROPER OPERATION REQUIRES THE FREE FLOW OF AIR. AS THIS LED DRIVER IS HARDWIRED, IT SHOULD ONLY BE INSTALLED BY A QUALIFIED ELECTRICIAN. SUITABLE FOR DAMP LOCATION.

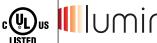

7777 Merrimac Ave Niles, IL 60714 T 224.333.6033 F 224.757.7557 info@luminii.com www.luminii.com

**(**(

06262023 5 / 5

REVO.4

# Using the App

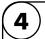

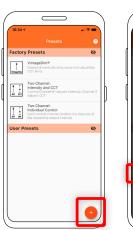

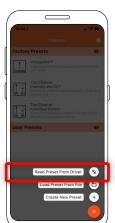

4.1 Select Read Preset From Driver button.

**4.2** Place phone directly on the VintageDim® module. Reading is complete when you see the following confirmation on screen.

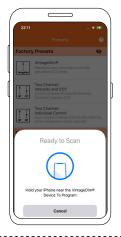

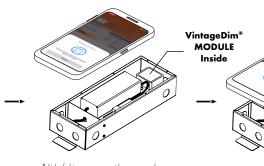

\* Lid of driver case must be removed.

**3.3** After successful reading you will see new user preset created with corresponding name and description.

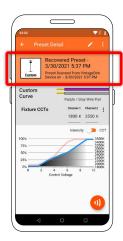

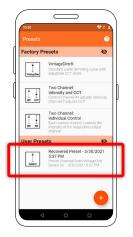